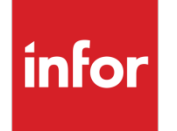

Infor VISUAL Shop Floor 9.0.8 Service Pack 2 Release Notes

#### **Copyright © 2020 Infor**

#### **Important Notices**

The material contained in this publication (including any supplementary information) constitutes and contains confidential and proprietary information of Infor.

By gaining access to the attached, you acknowledge and agree that the material (including any modification, translation or adaptation of the material) and all copyright, trade secrets and all other right, title and interest therein, are the sole property of Infor and that you shall not gain right, title or interest in the material (including any modification, translation or adaptation of the material) by virtue of your review thereof other than the non-exclusive right to use the material solely in connection with and the furtherance of your license and use of software made available to your company from Infor pursuant to a separate agreement, the terms of which separate agreement shall govern your use of this material and all supplemental related materials ("Purpose").

In addition, by accessing the enclosed material, you acknowledge and agree that you are required to maintain such material in strict confidence and that your use of such material is limited to the Purpose described above. Although Infor has taken due care to ensure that the material included in this publication is accurate and complete, Infor cannot warrant that the information contained in this publication is complete, does not contain typographical or other errors, or will meet your specific requirements. As such, Infor does not assume and hereby disclaims all liability, consequential or otherwise, for any loss or damage to any person or entity which is caused by or relates to errors or omissions in this publication (including any supplementary information), whether such errors or omissions result from negligence, accident or any other cause.

Without limitation, U.S. export control laws and other applicable export and import laws govern your use of this material and you will neither export or re-export, directly or indirectly, this material nor any related materials or supplemental information in violation of such laws, or use such materials for any purpose prohibited by such laws.

#### **Trademark Acknowledgements**

The word and design marks set forth herein are trademarks and/or registered trademarks of Infor and/or related affiliates and subsidiaries. All rights reserved. All other company, product, trade or service names referenced may be registered trademarks or trademarks of their respective owners.

#### **Publication Information**

Release: Infor VISUAL Shop Floor 9.0.8 Publication date: February 7, 2020

# **Contents**

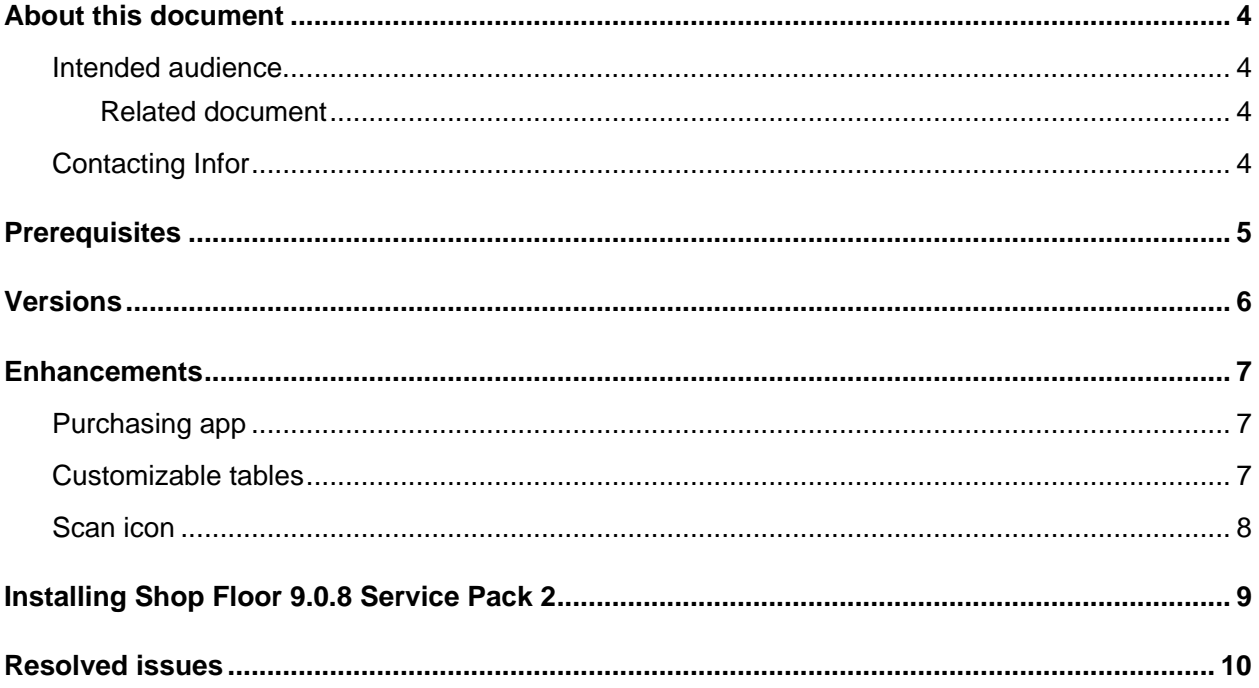

#### About this document

This document describes the updates made to Infor Shop Floor.

#### Intended audience

This document is intended for any VISUAL Shop Floor user.

#### Related document

You can find the documents in the product documentation section of the Infor Support portal. *Infor VISUAL Shop Floor Installation and Configuration Guide*

# Contacting Infor

If you have questions about Infor products, go to Infor Concierge at<https://concierge.infor.com/> and create a support incident.

If we update this document after the product release, we will post the new version on the Infor Support Portal. To access documentation, select **Search > Browse Documentation**. We recommend that you check this portal periodically for updated documentation.

If you have comments about Infor documentation, contact [documentation@infor.com.](mailto:documentation@infor.com)

## **Prerequisites**

To use VISUAL Shop Floor, you must meet these prerequisites:

- Infor VISUAL 9.0.8 Service Pack 2 or higher must be installed. Ensure that you have applied all available database patches. See the *Infor VISUAL 9.0.8 SP2 Release Notes*.
- Internet Information Services 7.x or higher must be installed.
- ASP .NET 4.6 or higher must be installed.
- Microsoft .NET Framework 4.6.1 or higher must be installed
- The URL Rewrite extension for IIS must be installed.
- A signed certificate that can be used for SSL or TLS.

The Shop Floor apps are compatible with the latest versions of these browsers:

- Firefox
- Google Chrome
- Microsoft Edge
- **Safari**

#### **Versions**

The version of the Infor VISUAL Shop Floor is 9.0.8.34 Service Pack 2. The version of Vmfg Web API is 9.0.8.34 Service Pack 2.

#### **Enhancements**

Major enhancements have been made to Infor VISUAL Shop Floor.

To view demonstrations of the enhancements, see the 9.0.8 SP2 Shop Floor video.

For more information about how to set up the new enhancements, see the Infor VISUAL Shop Floor Installation and Configuration Guide.

For more information about how to use the new enhancements, see the Infor VISUAL Shop Floor online help.

## Purchasing app

A new Purchasing app is available. If you are licensed to use the WO Material app, you can access the Purchasing app.

The Purchasing app contains these forms:

- **Receiving Entry.** Use this form to receive purchase orders.
- **Receipt Return Entry.** Use this form to return purchase orders.
- **PO Lines Due.** Use this form to review purchase order lines that have not yet been received.
- **PO Lines Received.** Use this form to review purchase order lines that have been received.

For information about how to set up the Purchasing app, see *the Infor VISUAL Shop Floor Installation and Configuration Guide*.

For information about how to use the Purchase app, see the Shop Floor online help.

## Customizable tables

In addition to selecting the columns that you want to view in tables in the app, you can also now rearrange the order of the columns. Use the up arrow to move the column to the left. Use the down arrow to move the column to the right.

## Scan icon

If you have enabled scan mode in an app, a scan icon is displayed next to the fields that should have focus when information is scanned.

# Installing Shop Floor 9.0.8 Service Pack 2

If you are installing Shop Floor for the first time, see "Installing Shop Floor" in the *Infor VISUAL Shop Floor Installation and Configuration Guide*.

If you are updating an installation of Infor VISUAL Shop Floor 9.0.5 or later, see "Applying a Shop Floor update" in the *Infor VISUAL Shop Floor Installation and Configuration Guide*.

If you are updating an installation of Infor VISUAL Shop Floor that is earlier than version 9.0.5, see "Uninstalling the TD Mobile Shop Floor app" and "Installing Shop Floor" chapters in the *Infor VISUAL Shop Floor Installation and Configuration Guide*.

## Resolved issues

This table shows the defects that were resolved in this release:

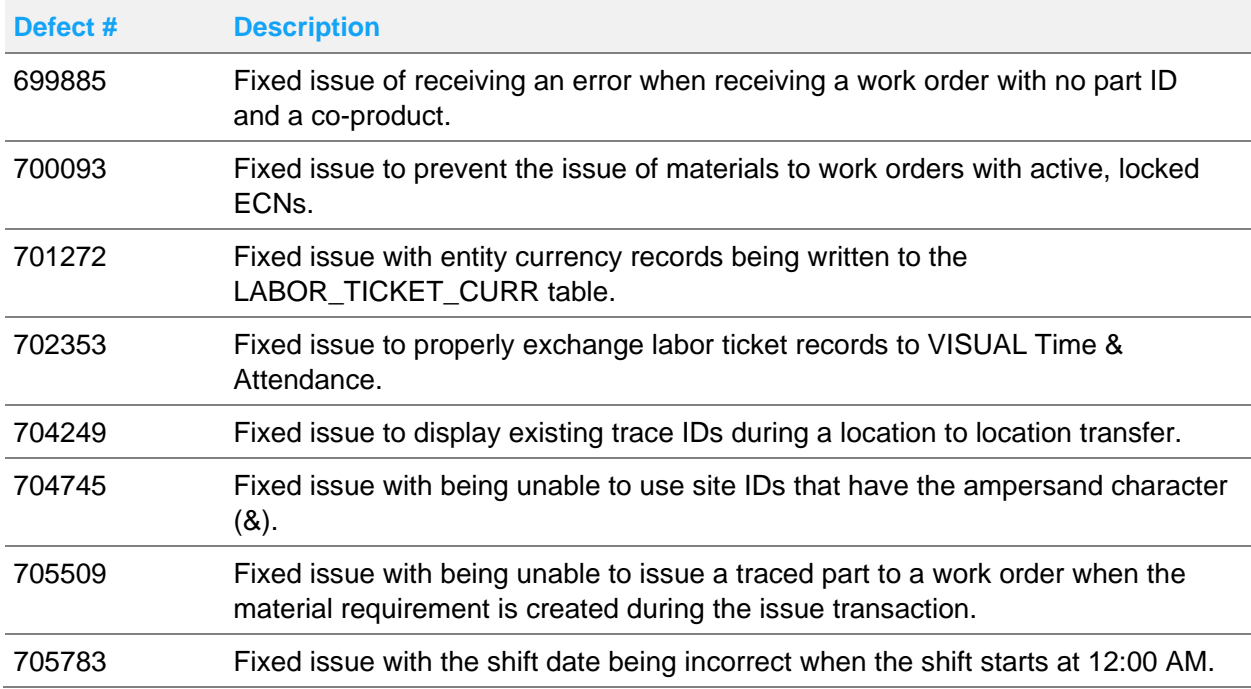